## **Step 1: Select "Create an account."**

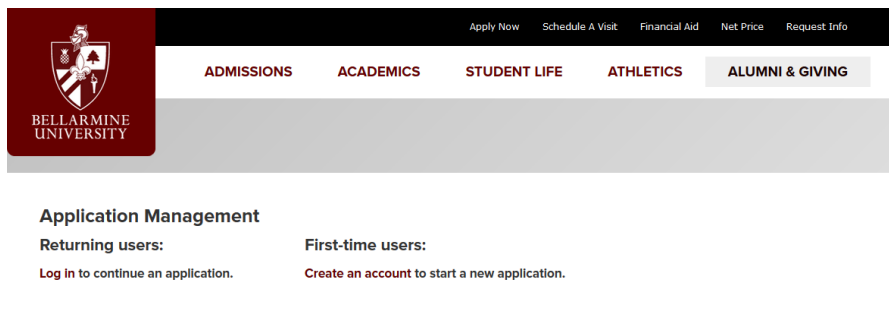

## **Step 2: Fill in your current email address, your legal first name and last name, and your birthdate.**

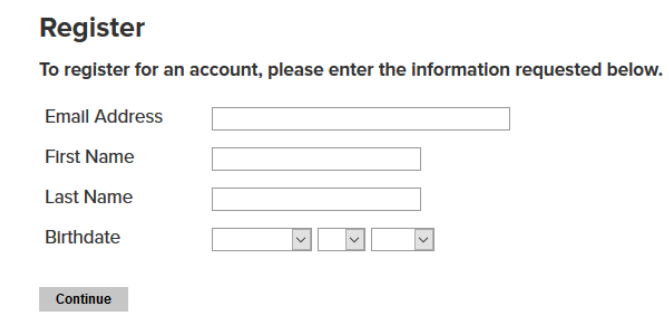

**Step 3: Check your email for an email from Bellarmine and click "activate your account" copy the temporary PIN to use as your temporary password.**

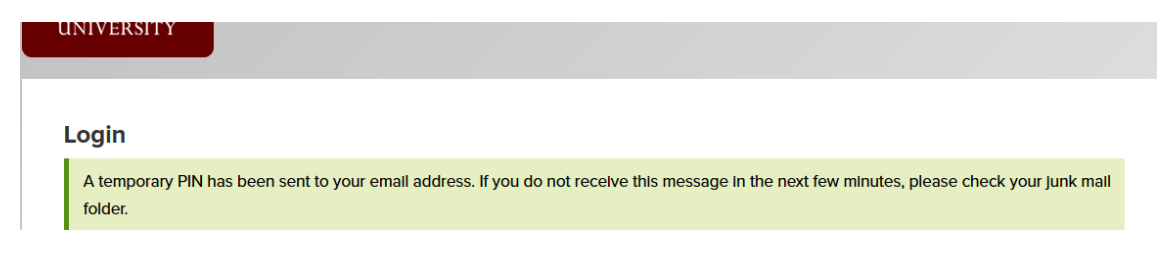

## **Step 4: Create a password.**

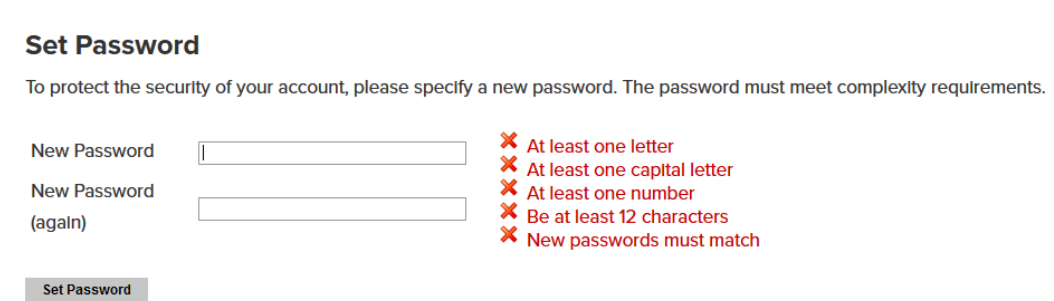

**Step 5: Start your application by clicking "Start New Application".**

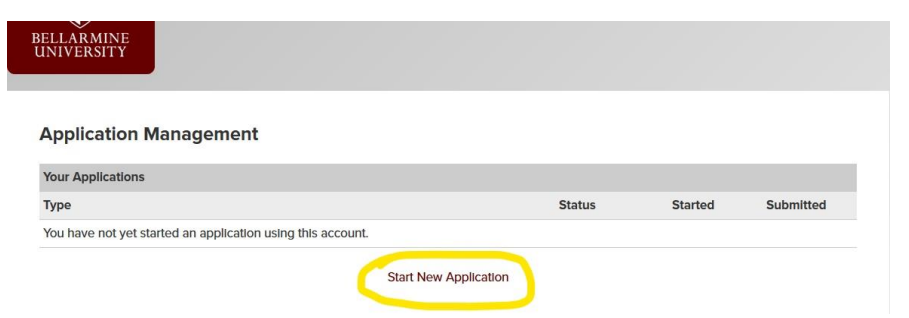

**Step 6: Select "Undergraduate" for application type – then select "Non-degree, Dual-Credit Only, Exchange or Returning Application" then press "Create Application" and then "Open Application".**

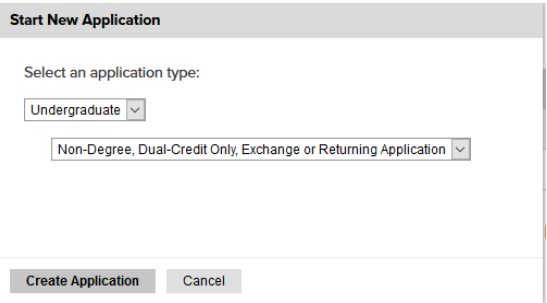

**Step 7: Complete the "Personal Information" section.**

**Step 8: Complete the "Academic Plans" section. To answer "When will you be starting at Bellarmine?" select "Fall" if you plan to study from August to December at Bellarmine or if you plan to study for a full year, from August to April/May at Bellarmine. Select "Spring" if you plan to study at Bellarmine starting in January and finishing in April/May.** 

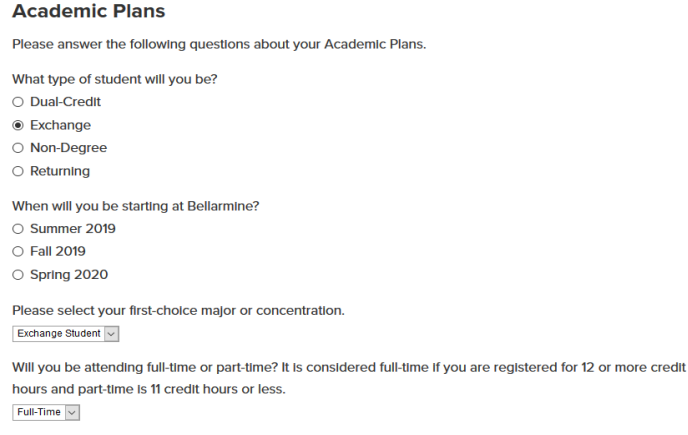

Continue

**Step 9: Click "Add Institution" – you only need to add your current university. Do not add any additional schools. For "Degree" select "Other Degree".**

**Step 10: Add Test Scores, if applicable. If this is not applicable, skip this step.** 

**Step 11: Complete the Disciplinary History and Application Certification.**

**Step 12: Electronically sign the application by typing your name in the box.** 

**Step 13: Submit Application – Wait! You are not finished yet – please move onto the next step.** 

**Step 14: Upload Supporting Documentation.** 

**From the drop down list select the document you are ready to upload.** 

**Upload Materials** 

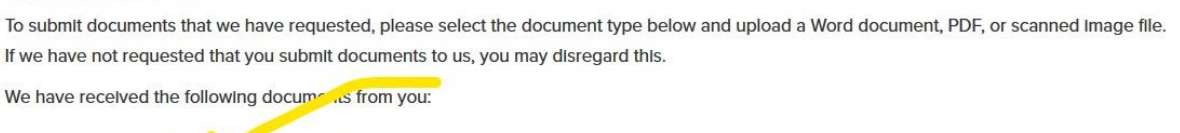

• 03/14/2019 04:07 F 1 statement of Purpose  $\boxed{\smile}$  Browse... No file selected.

**If you are not ready to upload all of your documents at once, that is okay, you will be able to log in and out of the application system using the password you created. You will notice that they system** *may* **ask for your transcript twice. You only need to upload your transcript once under the title "transcript from your current institution."**

Upload